#### Aplicaciones Java

Juan Manuel Fernández PeñaCurso 2011, 2013

# Aplicación

- Una aplicación es una colección de clases y recursos adicionales, con un punto de inicio.
- El punto de inicio está dado por el **método main** de alguna de las clases.
- Algunas clases pueden definirse en el último momento (ver ejemplo)

### Organización

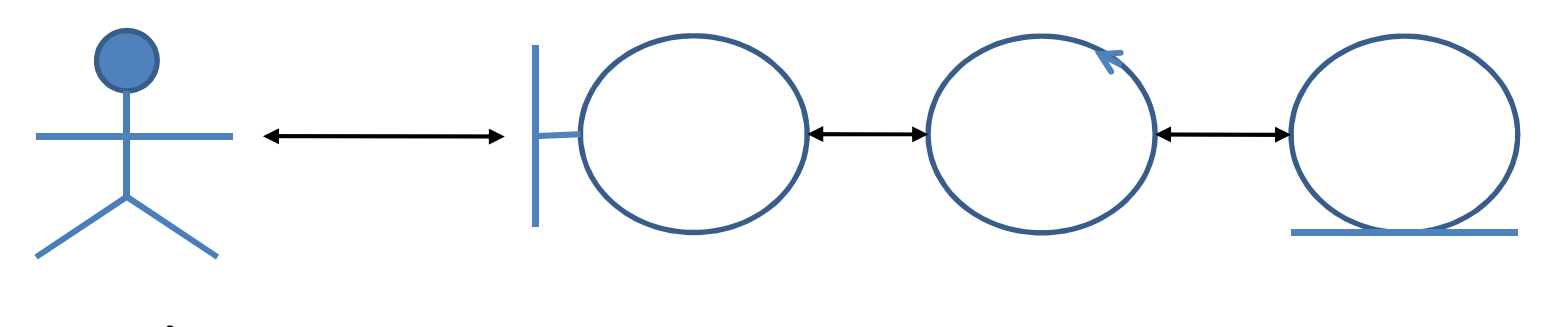

**Usuarios** (humanos, máquinas, otros sistemas)

**Clases fronterizas**(Interfaz de usuario)

**Clases de control**Coordinan actividades de otras

**Entidades**

 Clases que almacenan datos

Las Clases de Control muy simples se absorben en Clases Fronterizas o en Entidades

### Clases fronterizas

- Orientadas <sup>a</sup> texto:
	- – la interfaz lee datos <sup>y</sup> ordenes de consola <sup>o</sup> de archivo, las interpretan del texto <sup>a</sup> números <sup>u</sup>otros elementos.
	- – Transmite las ordenes <sup>a</sup> clases de control <sup>o</sup> entidades
	- – Transforma las respuestas <sup>a</sup> texto que aparece en consola <sup>o</sup> en archivos

## Clases fronterizas

- Gráficas:
	- – Utilizan ventanas con elementos gráficos de entrada (campos de texto, botones, menús, etc.)
	- – $-$  Transmiten las ordenes a otras clases
	- – Muestran los resultados en elementos gráficos (etiquetas, campos de texto, etc.)

## Clases Entidad

- Su propósito principal es la representación de datos del dominio del problema, conservarlos <sup>e</sup> informarlos cuando se los piden.
- Pueden estar asociados <sup>a</sup> elementos persistentes (objetos serializados, tablas enuna base de datos).
- En general son pasivos.

## Clases de Control

- Su papel principal es ofrecer funcionalidad <sup>a</sup> través de algoritmos <sup>y</sup> conexión <sup>a</sup> entidades.
- Si las funciones son simples <sup>o</sup> conexiónsencilla, se absorben en eventos de interfaces.

## Aplicaciones gráficas en Java

- Se usa una clase que contiene una ventana principal (Application Window, JFrame, JApplet, etc.)
- La ventana es un marco vacío con mecanismos básicos.
- La ventana lleva un contenedor general sobre el que se agregan otros elementos, incluyendo otros contenedores

# Aplicaciones gráficas en Java

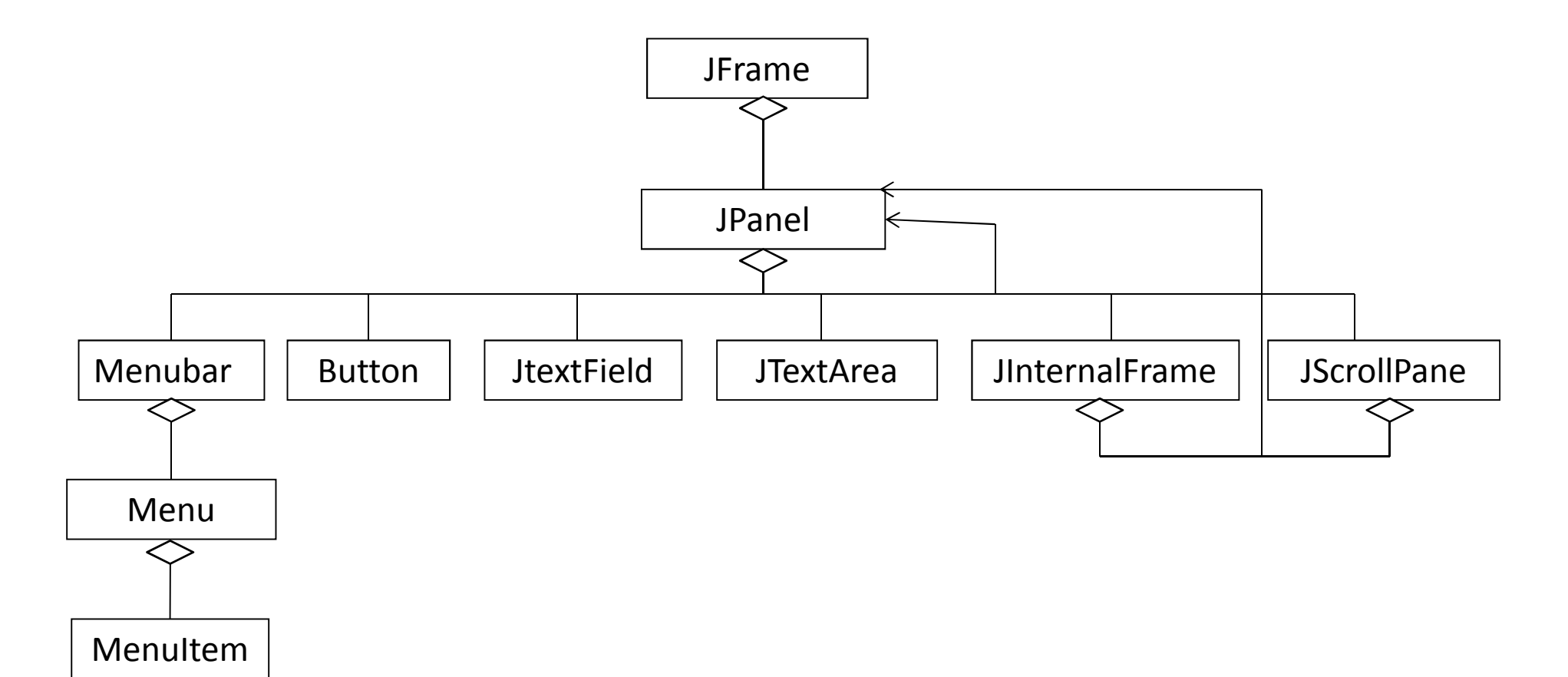

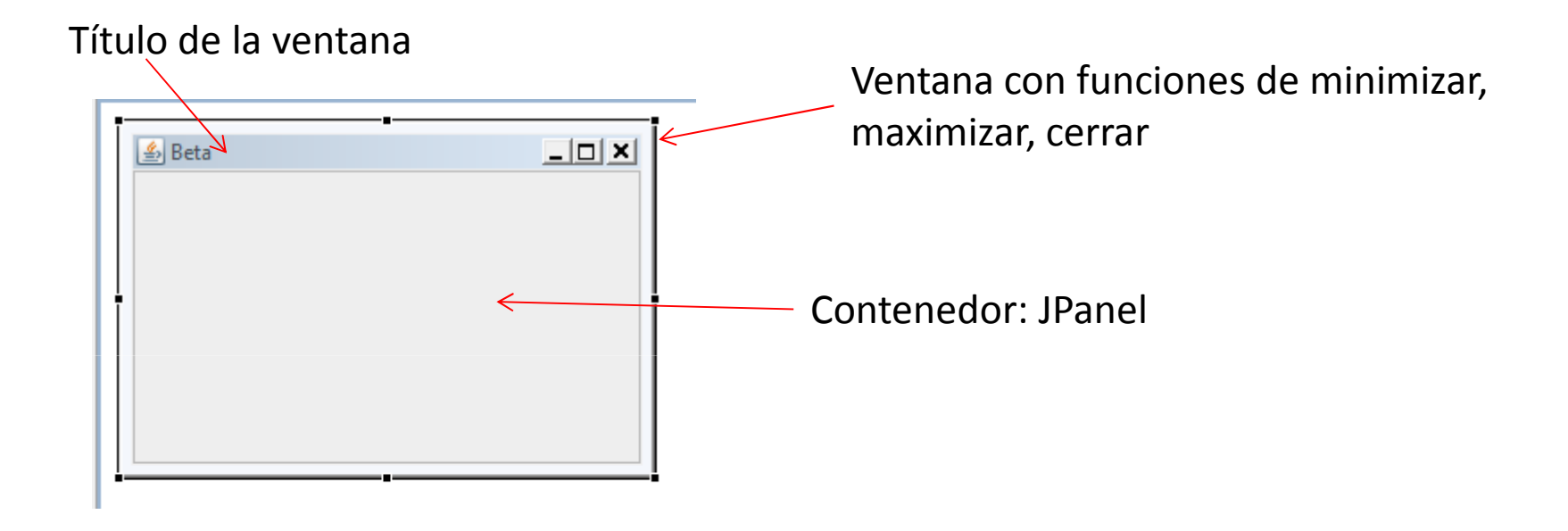

### JFrame

```
import javax.swing.SwingUtilities;import javax.swing.JPanel;import javax.swing.JFrame;
```

```
public class Beta extends JFrame {private JPanel jContentPane = null;public static void main(String[] args) {
// TODO Auto-generated method stub
SwingUtilities.invokeLater(new Runnable() {public void run() {Beta thisClass = new Beta();ContenedorthisClass.setDefaultCloseOperation(JFrame.EXIT_ON_CLOSE);thisClass.setVisible(true);}});}public Beta() {super();initialize();}Clase anónima internaConstructor
                                              (note initialize)
```

```
private void initialize() {
this.setSize(300, 200);this.setContentPane(getJContentPane());this.setTitle("Beta");}
```
}

```
private JPanel getJContentPane() {
if (jContentPane == null) {
jContentPane =new JPanel();
jContentPane.setLayout(new BorderLayout()); //cambiar a null}return jContentPane;
                                                                  Creación del contenedor}
```
### Application Window

```
import java.awt.EventQueue;import javax.swing.JFrame;public class Aristarco {
private JFrame frame;public static void main(String[] args) {
EventQueue.invokeLater(new Runnable() {public void run() {try {Aristarco window = new Aristarco();window.frame.setVisible(true);La clase contiene el JFrameClase anónima interna} catch (Exception e) {e.printStackTrace();}}});}public Aristarco() {initialize();}
```

```
private void initialize() {
frame = new JFrame();
frame.setBounds(100, 100, 450, 300);frame.setDefaultCloseOperation(JFrame.EXIT_ON_CLOSE);frame.getContentPane().setLayout(null);}}Contenedor; aparece 
                                                           después
```
### Para el uso de Window Builder

```
import java.awt.BorderLayout;public class IUBanco extends JFrame {private JPanel contentPane;public static void main(String[] args) {EventQueue.invokeLater(new Runnable() {public void run() {try {IUBanco frame = new IUBanco();frame.setVisible(true);} catch (Exception e) { e.printStackTrace(); } Clase anónima interna} });}public IUBanco() {setDefaultCloseOperation(JFrame.EXIT_ON_CLOSE);setBounds(100, 100, 450, 300);contentPane = new JPanel();contentPane.setBorder(new EmptyBorder(5, 5, 5, 5));contentPane.setLayout(new BorderLayout(0, 0)); //cambiar a nullsetContentPane(contentPane);} }Note que la inicialización va dentro del constructor
```
#### Layout

http://docs.oracle.com/javase/tutorial/uiswing/layout/visual.html

- BorderLayout
- <u>BoxLayout</u>
- •**CardLayout**
- FlowLayout
- $\bullet$ **GridBagLayout**
- $\bullet$ **GridLayout**
- •**GroupLayout**
- •**SpringLayout**

### Border Layout

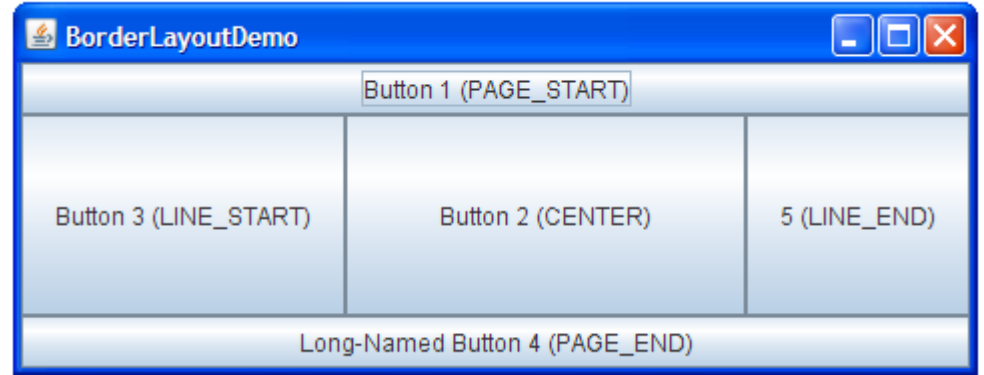

Divide la ventana en cinco áreas y las llena secuencialmente cada una de ellas. Las áreas son Norte, Sur, Centro, Este y Oeste. Las piezas que se incluyen tienden a llenar el espacio, por lo cual aparecen deformadas (ver figura). Es el formato por omisión.

#### Box Layout

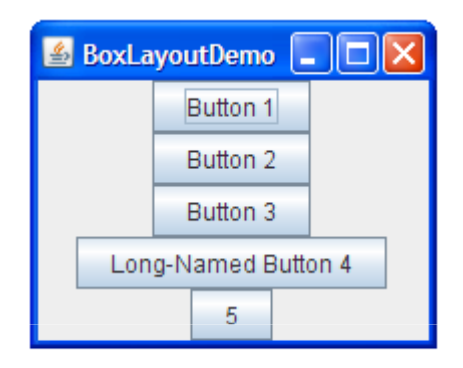

Coloca en una fila o columna

### Card Layout

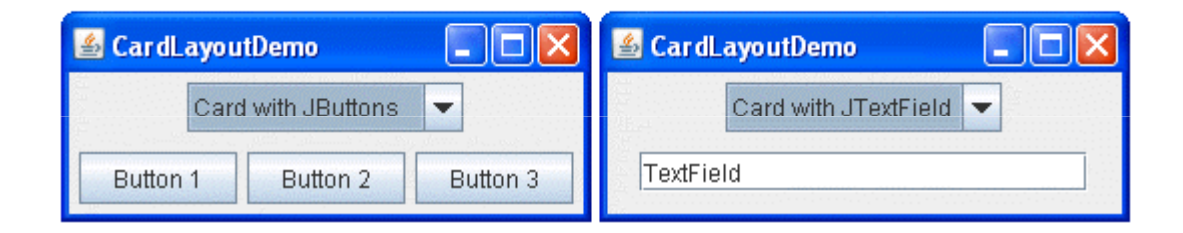

Reserva un área para componentes variables; en un Panel se guardan y cambiando de Panel se cambia de elementos

#### Flow Layout

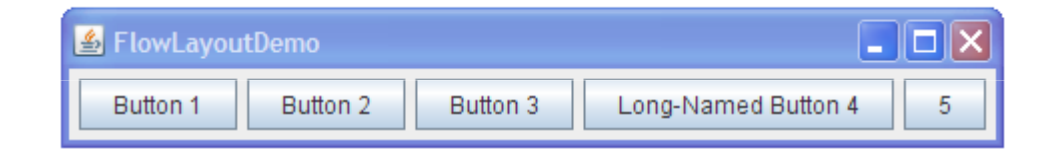

Una sola fila hasta llenar y luego sigue abajo

### Grid Bag Layout

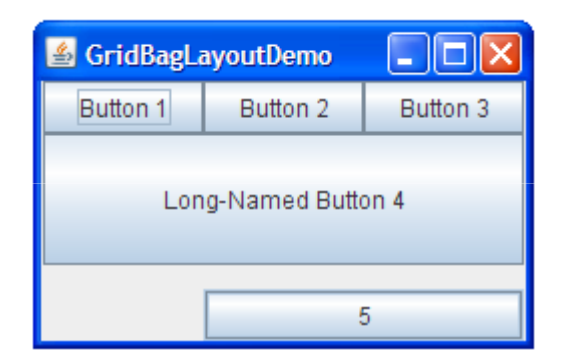

Sigue una tabla, pero un elemento puede usar varias celdas. Los tamaños pueden variar

### Grid Layout

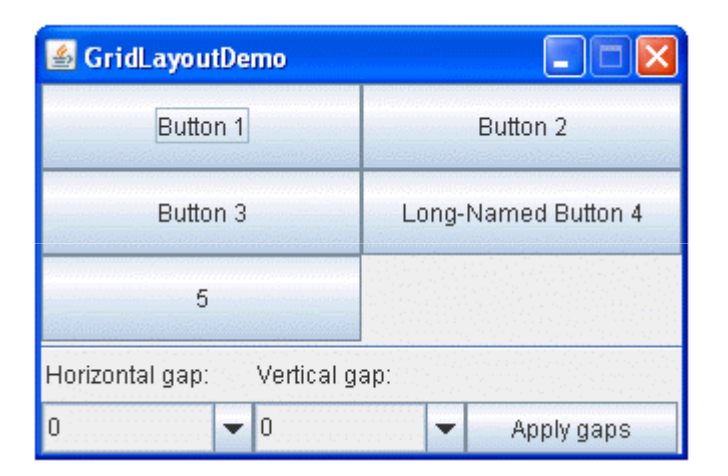

Los acomoda en una tabla con mismo tamaño

# JPanel

 $\bullet$  Esta clase es como un contenedor sin bordes. Además del contenedor principal de una ventana, se pueden agregar paneles para hacer subdivisiones <sup>o</sup> agrupar componentes

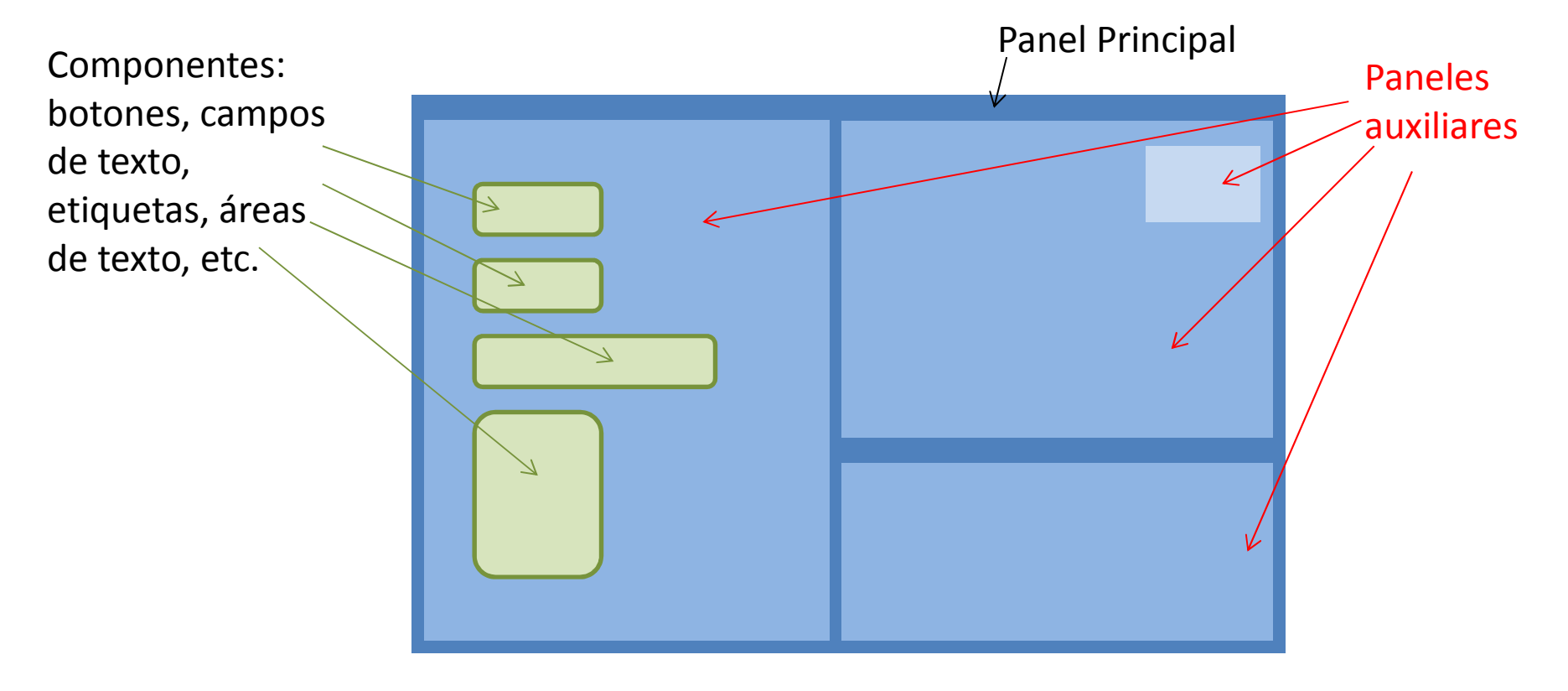

### JTextArea

- Se utiliza cuando hay más de una línea de texto. Se puede definir número de líneas y columnas al crearla.
- Usando setText trabaja como JTextField
- Usando append agrega al final del texto
- Usando "\n" se puede saltar de línea

### Recomendaciones

- $\bullet$  Construya las interfaces de manera iterativa, agregando elementos poco a poco y probándolos, sobre todo en caso de eventos.
- $\bullet$  El editor WindowBuilder oculta los elementos gráficos cuando uno de ellos tiene un error de sintaxis. Para poder verlos, marque las líneas con error como comentarios y corrija una a una.
- $\bullet$  Una clase interfaz necesita tener agregada una o más clases entidad o de control, para poder trabajar, de manera similar a los casos de prueba o la interfaz de texto.
- $\bullet$  Un error común es no declarar ningún objeto o no crearlo (new), lo que se traduce en un NullPointerException.

#### Eventos y su manejo

### Eventos

- Muchas aplicaciones gráficas operan como sigue:
	- –— Se inicia la aplicación, sucediendo varias cosas transitorias (imágenes, avisos, llamados a esperar.
	- – Aparece una ventana (principal o de identificación), que permanece inactiva …
	- – hasta que hacemos algo que la saca de ese estado: oprimir una tecla, seleccionar un menú, dar clic a un botón, …

#### Evento y su contexto

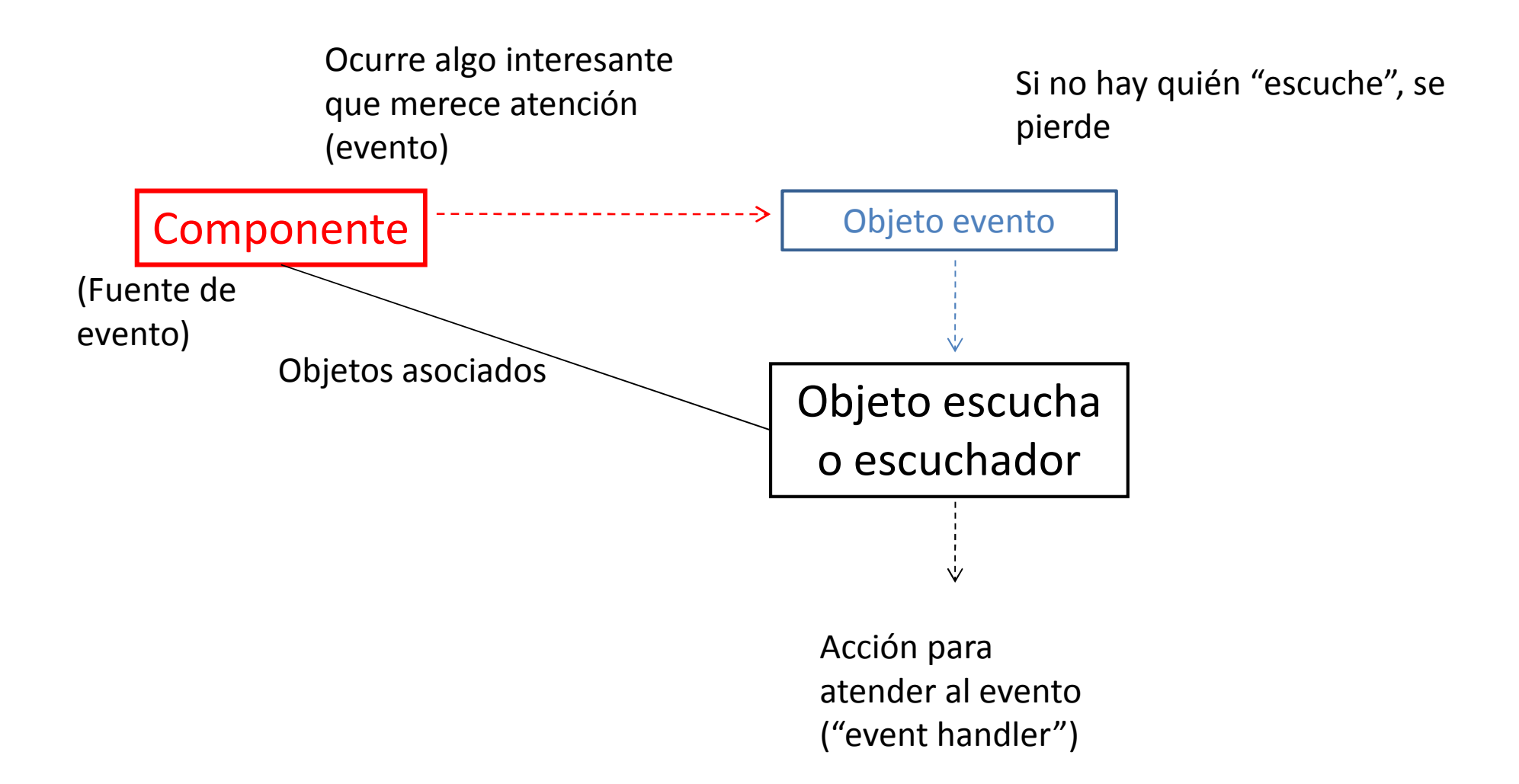

#### Posibilidades de eventos

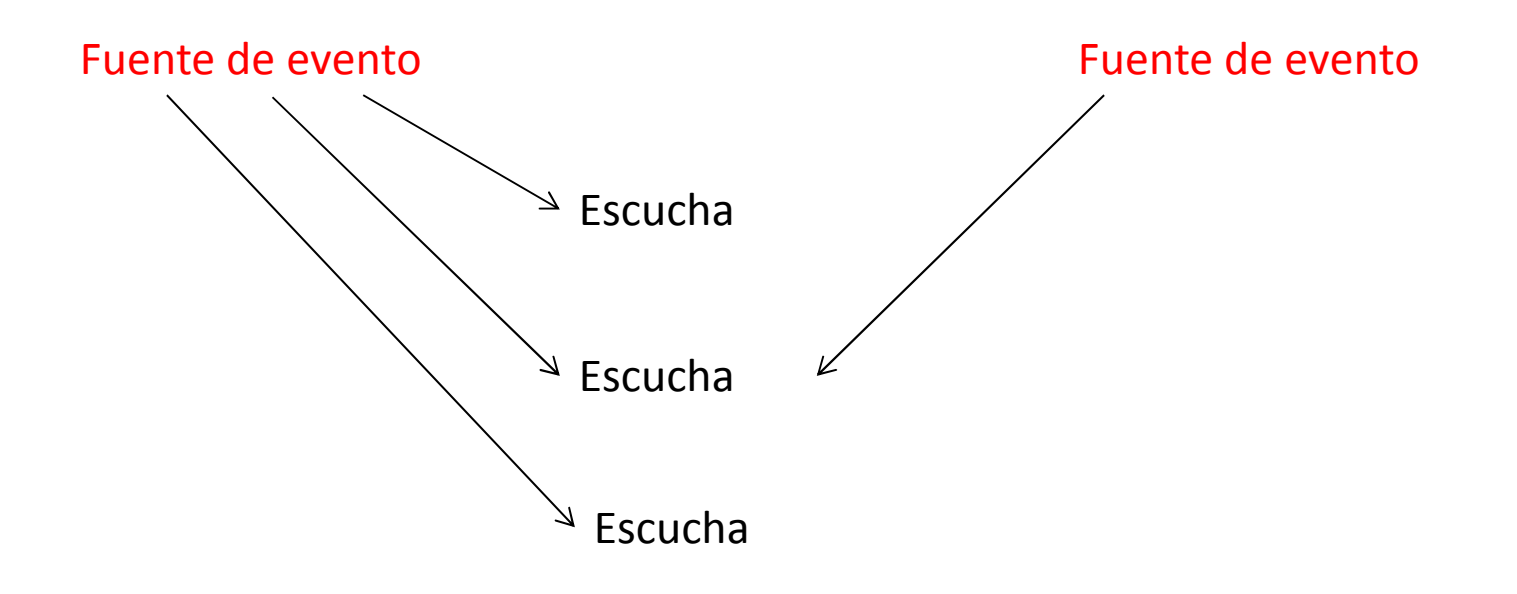

Un evento a muchos oyentes,Un oyente a varios eventos

La conexión es una forma de "*callback*" donde se registran para que les avisen cuando algo pase.

#### Objeto evento

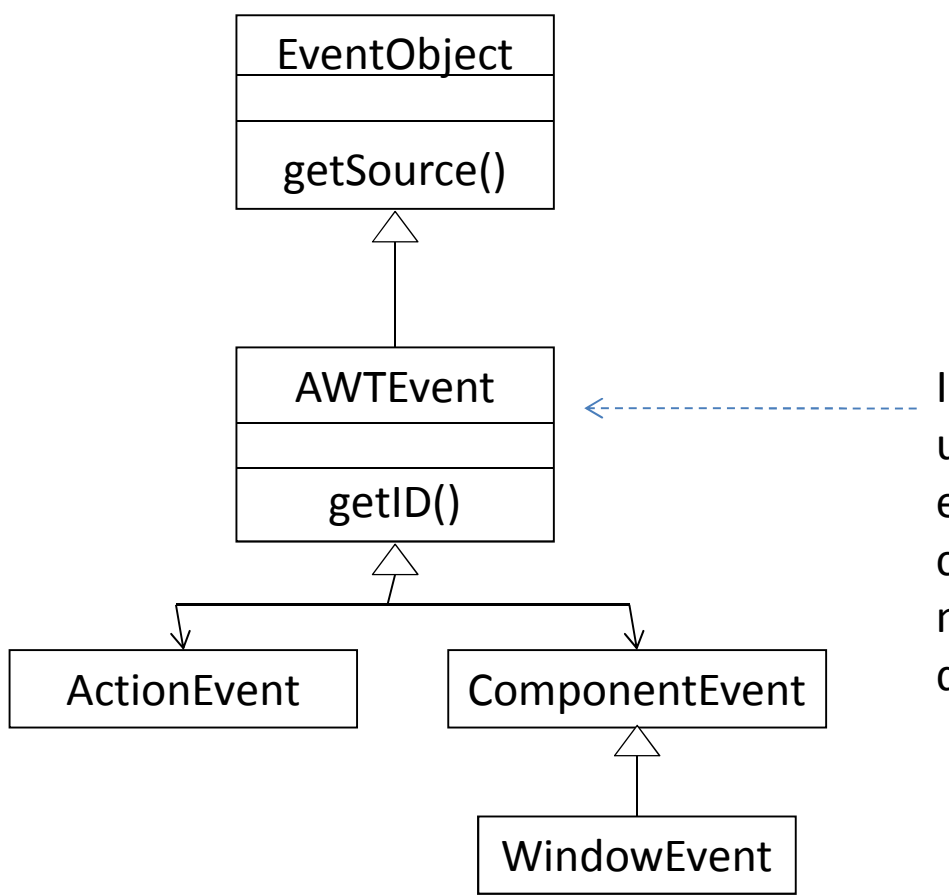

 ID es el tipo de evento. Es un número. Si se inventan eventos adicionales, debe cuidarse de asignar números mayores a los que están reservados.

## Objeto Escucha

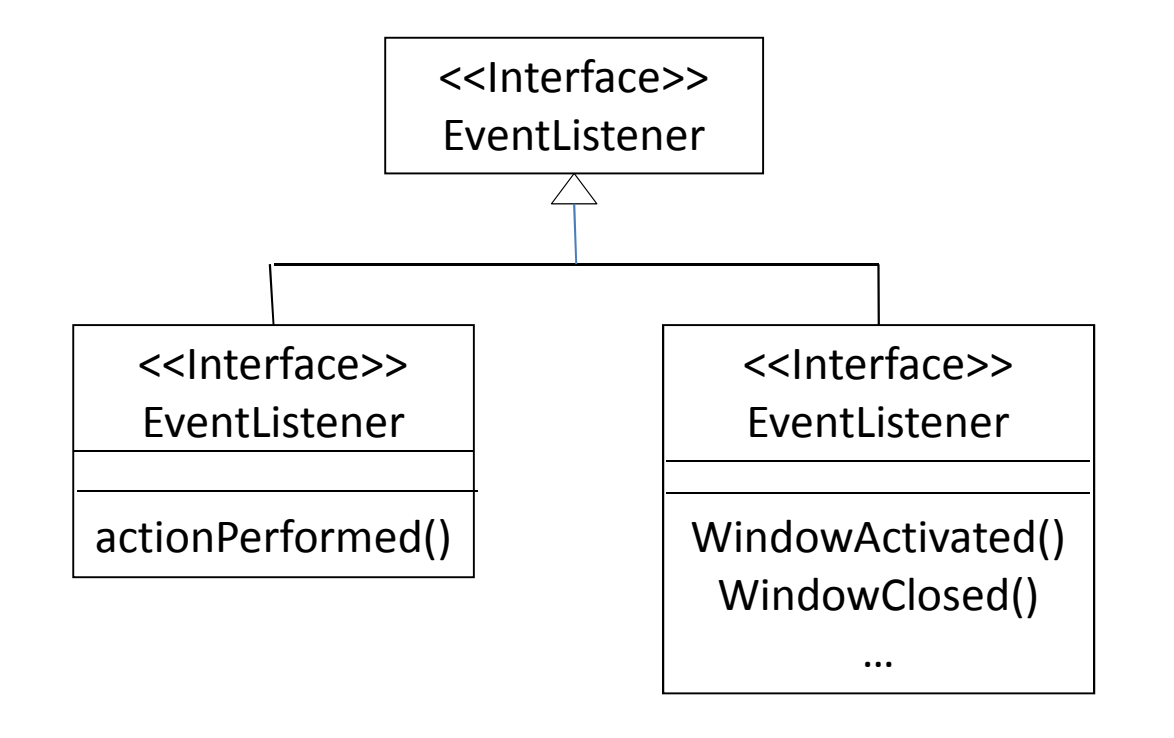

### Escucha como clase propia

- •**import java.awt.event.ActionEvent;**
- $\bullet$ **import java.awt.event.ActionListener;**
- $\bullet$ **public class Escucha implements ActionListener {**
- •@Override
- $\bullet$ **public void actionPerformed(ActionEvent arg0) {**
- $\bullet$ // **TODO Auto-generated method stub**
- •System.*out.println("El escucha recibió un evento del componente "+arg0.getSource());*
- }
- $\bullet$ /\* Note que esta forma le da autonomía, pues es un objeto de una clase
- $\bullet$ \* bien definida; eso es bueno para tareas complejas
- •\* permite manejar eventos de varios componentes en un solo lugar
- •\* Pero ... no tiene acceso a los atributos y elementos gráficos de ningún componente
- •\*/
- •}

Componente.addActionListener(new Escucha());

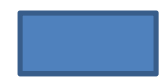

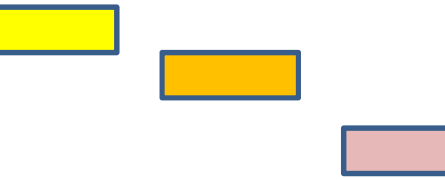

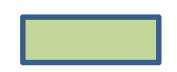

### Escucha como clase interna

• La clase se declara dentro del archivo de la principal; de este modo tiene acceso a sus atributos, pero pierde visibilidad
### Escucha como clase anónima

- $\bullet$  Como lo único necesario es el método, cuando es una acción más o menos sencilla se crea dentro de la misma llamada:
- jButton7.addActionListener(**new java.awt.event.ActionListener() {**
- $\bullet$ **public void actionPerformed(java.awt.event.ActionEvent e) {**
- $\bullet$ System.*out.println("actionPerformed()"); // TODO Auto-generated*
- •**if (cual) jButton7.setText(***equis);*
- $\bullet$ **else jButton7.setText(***ooo);*
- cual = !cual;
- •}
- });

## Creación de eventos en botón

- Con botón derecho sobre botón
- Elegir "Add event handler"
- Elegir "Action" y luego "action performed"
- Crea clase anónima interna; debe llenarse la acción

#### Ejemplo: interfaz para Figuras

**import java.awt.EventQueue;import javax.swing.JFrame;import javax.swing.JLabel;import javax.swing.JTextField;import javax.swing.JButton;import java.awt.event.ActionListener;import java.awt.event.ActionEvent;public class Euclides {private JFrame frmEuclidesJugandoA;private JTextField textField;private JTextField textField\_1;private JTextField textField\_2;private JTextField textField\_3;private LasFiguras misFigs;**

```
public static void main(String[] args) {
```
EventQueue.*invokeLater(new Runnable() {*

#### **public void run() {**

#### **try {**

Euclides window <sup>=</sup>**new Euclides();**

window.frmEuclidesJugandoA.setVisible(**true);**

#### } **catch (Exception e) {**

e.printStackTrace();

}}});}

**public Euclides() {** misFigs <sup>=</sup>**new LasFiguras();** initialize();

}

#### **private void initialize() {**

```
frmEuclidesJugandoA = new JFrame();
```
frmEuclidesJugandoA.setTitle("Euclides jugando a la geometr\u00EDa");

frmEuclidesJugandoA.setBounds(100, 100, 450, 300);

```
frmEuclidesJugandoA.setDefaultCloseOperation(JFrame.EXIT_ON_CLOSE);
```
frmEuclidesJugandoA.getContentPane().setLayout(**null);**

```
JLabel lblNewLabel = new JLabel("Figura");
```

```
lblNewLabel.setBounds(47, 21, 38, 14);
```

```
frmEuclidesJugandoA.getContentPane().add(lblNewLabel);
```

```
JLabel lblNewLabel_1 = new JLabel("Par\u00E1metro");
```

```
lblNewLabel_1.setBounds(27, 59, 58, 14);
```

```
frmEuclidesJugandoA.getContentPane().add(lblNewLabel_1);
```

```
JLabel lblNewLabel_2 = new JLabel("\u00C1REA");
```

```
lblNewLabel_2.setBounds(26, 97, 46, 14);
```

```
frmEuclidesJugandoA.getContentPane().add(lblNewLabel_2);
```

```
JLabel lblNewLabel_3 = new JLabel("PER\u00CDMETRO");
```

```
lblNewLabel_3.setBounds(27, 128, 58, 14);
```
frmEuclidesJugandoA.getContentPane().add(lblNewLabel\_3);

```
textField = new JTextField();textField.setBounds(117, 18, 86, 20);frmEuclidesJugandoA.getContentPane().add(textField);textField.setColumns(10);textField_1 = new JTextField();textField_1.setBounds(117, 56, 86, 20);frmEuclidesJugandoA.getContentPane().add(textField_1);textField_1.setColumns(10);
```

```
textField_2 = new JTextField();
```

```
textField_2.setBounds(117, 94, 86, 20);frmEuclidesJugandoA.getContentPane().add(textField_2);textField_2.setColumns(10);
```

```
textField_3 = new JTextField();textField_3.setBounds(117, 122, 86, 20);frmEuclidesJugandoA.getContentPane().add(textField_3);textField_3.setColumns(10););
```

```
JButton btnNewButton = new JButton("AGREGAR");
```
btnNewButton.addActionListener(**new ActionListener() { //Manejo de evento**

```
public void actionPerformed(ActionEvent arg0) {
```

```
if (textField.getText().equals("Círculo")){
```
misFigs.agregaFigura(**new Círculo(Double.***parseDouble(textField\_1.getText())));*textField.setText("YA");

```
}
```
#### **else**

```
if (textField.getText().equals("Cuadrado")){
```
misFigs.agregaFigura(**new Cuadrado(Double.***parseDouble(textField\_1.getText())));*textField.setText("YA");

```
}
```
#### **else**

```
textField.setText("Figura desconocida");
```

```
}});
```

```
btnNewButton.setBounds(10, 171, 91, 23);
```
frmEuclidesJugandoA.getContentPane().add(btnNewButton); //botón sobre el fondo

```
JButton btnNewButton_1 = new JButton("Calcula \u00C1rea");btnNewButton_1.addActionListener(new ActionListener() {
```
#### **public void actionPerformed(ActionEvent arg0) {**

```
textField_2.setText(""+misFigs.dameArea(Integer.parseInt(textField_1.getText())));}});btnNewButton_1.setBounds(156, 171, 123, 23);frmEuclidesJugandoA.getContentPane().add(btnNewButton_1);
```

```
JButton btnNewButton_2 = new JButton("Calcula Per\u00EDmetro");
```

```
btnNewButton_2.addActionListener(new ActionListener() {
```
#### **public void actionPerformed(ActionEvent arg0) {**

```
textField_3.setText(""+misFigs.damePerímetro(Integer.parseInt(textField_1.getText())));}});btnNewButton_2.setBounds(295, 171, 123, 23);frmEuclidesJugandoA.getContentPane().add(btnNewButton_2);}}
```
### Excepciones

# Excepción

- Anomalía que se produce al momento de ejecución
- Condición no usual en un programa
- Se manifiesta cuando el programa interrumpe su funcionamiento, al no saber "qué hacer".
- En Java muestra un trazado de ejecución.

#### Ocurrencia de excepción

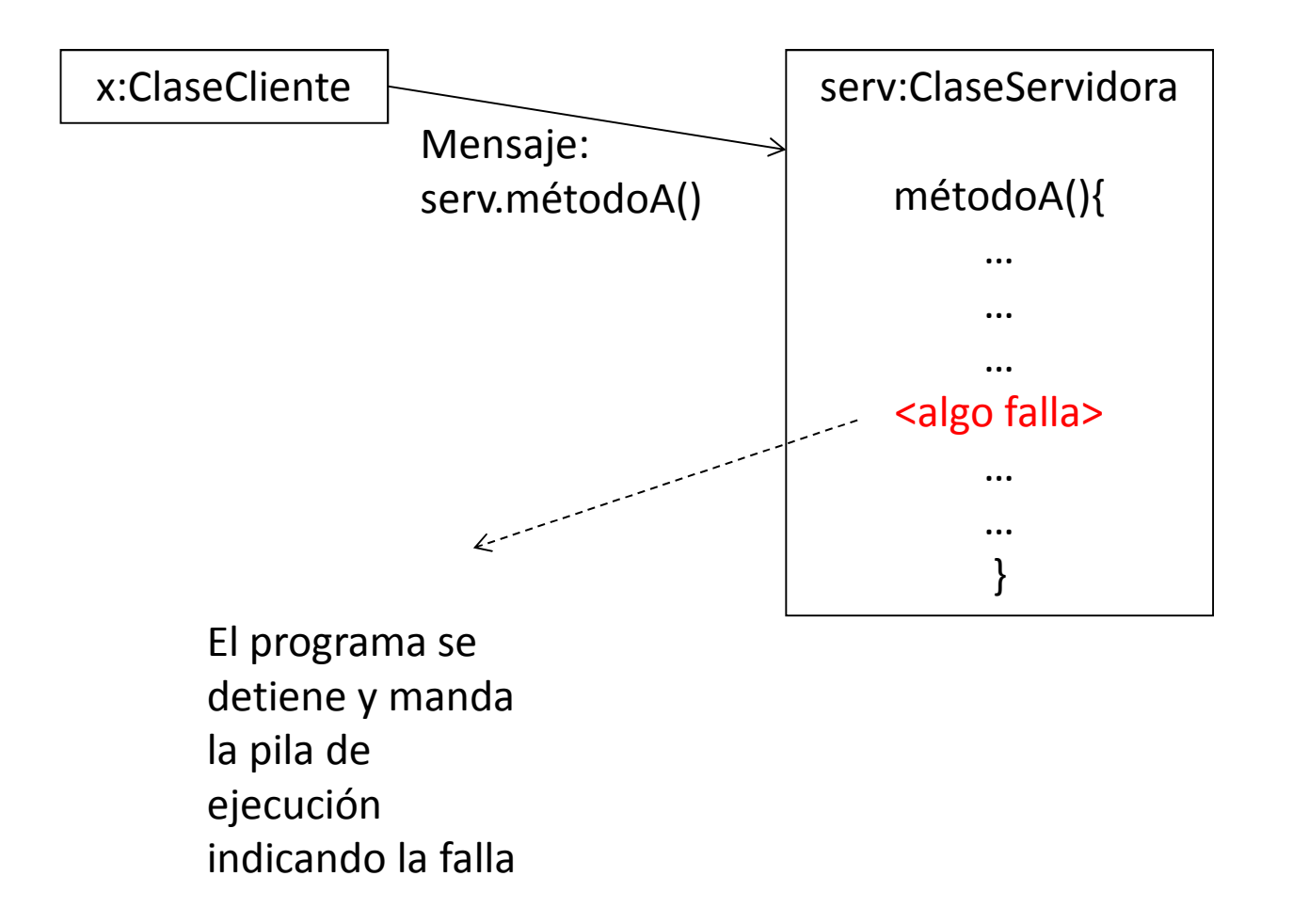

### Excepciones no fatales

- A veces no causa fin de programa
- Cuenta: al querer sacar más de lo que hay
- Al procesar un pedido mal hecho: se envía mensaje
- Generalmente la respuesta es un poco retorcida: un valor extraño (p. ej. Retiro negativo) o un "false" como regreso, sin detalles

#### Manejo de excepción

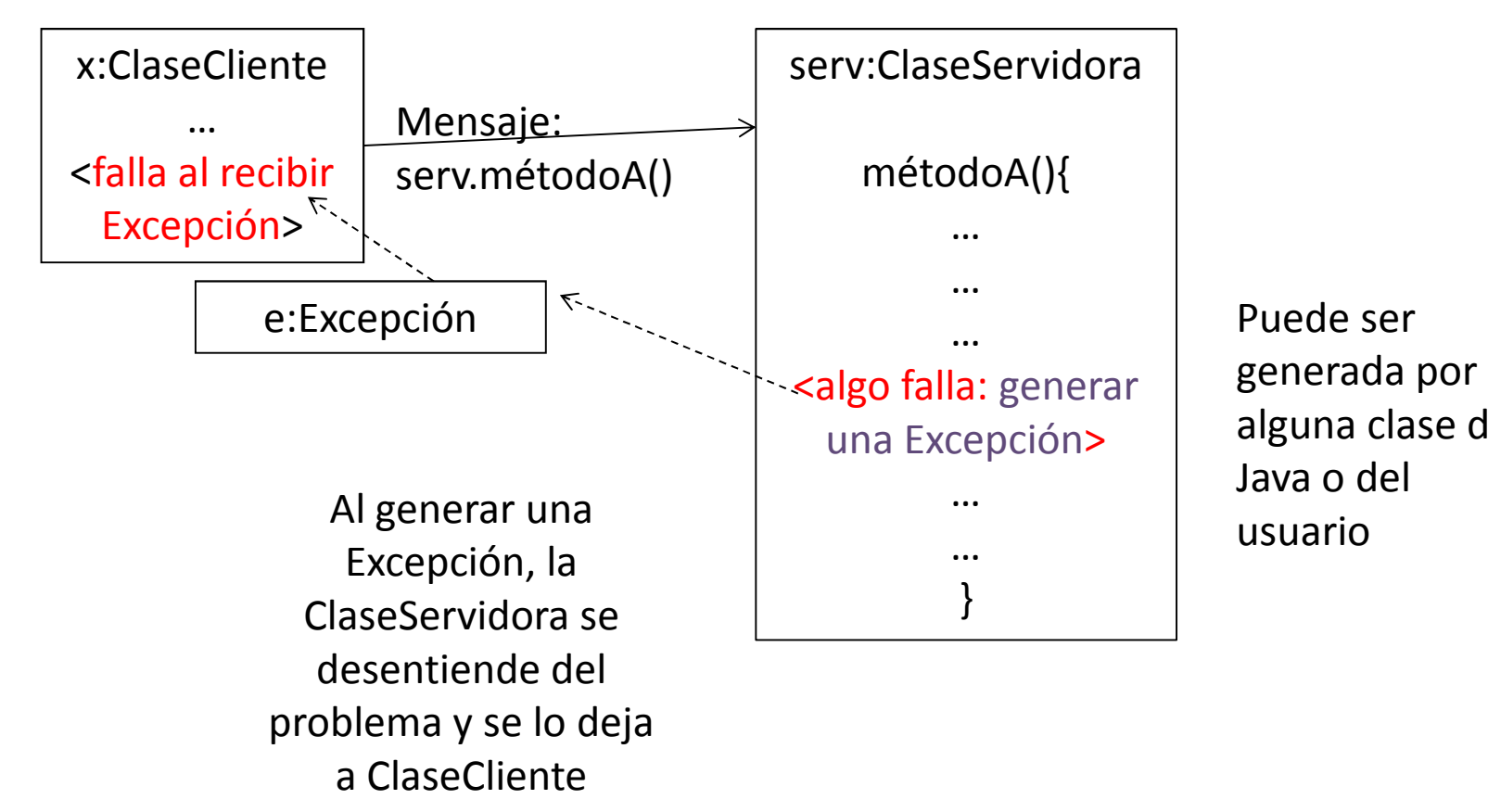

Puede ser alguna clase de Java o del usuario

#### Manejo de excepción

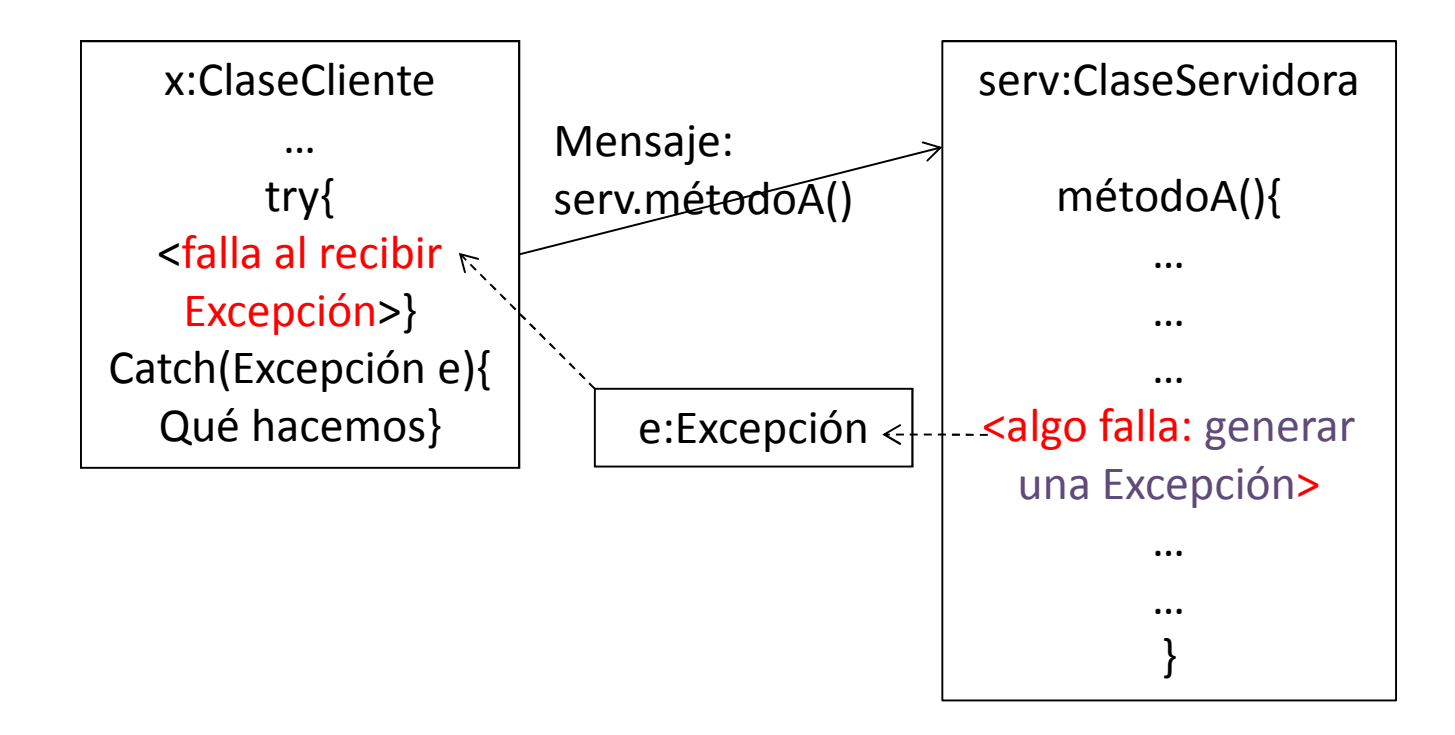

#### Atrapando la excepción

try{

…

```
acción segura;acción riesgosa;acción riesgosa;acción segura;…}catch(NombreExcepción1 e1) //e1 es objeto Excepción1{ acción a tomar en caso de excepción1}catch(NombreExcepción2 e2) //e2 es objeto Excepción2{ acción a tomar en caso de excepción2}
```
finally {acción que debe tomarse en cualquier caso}

### Los objetos Excepción

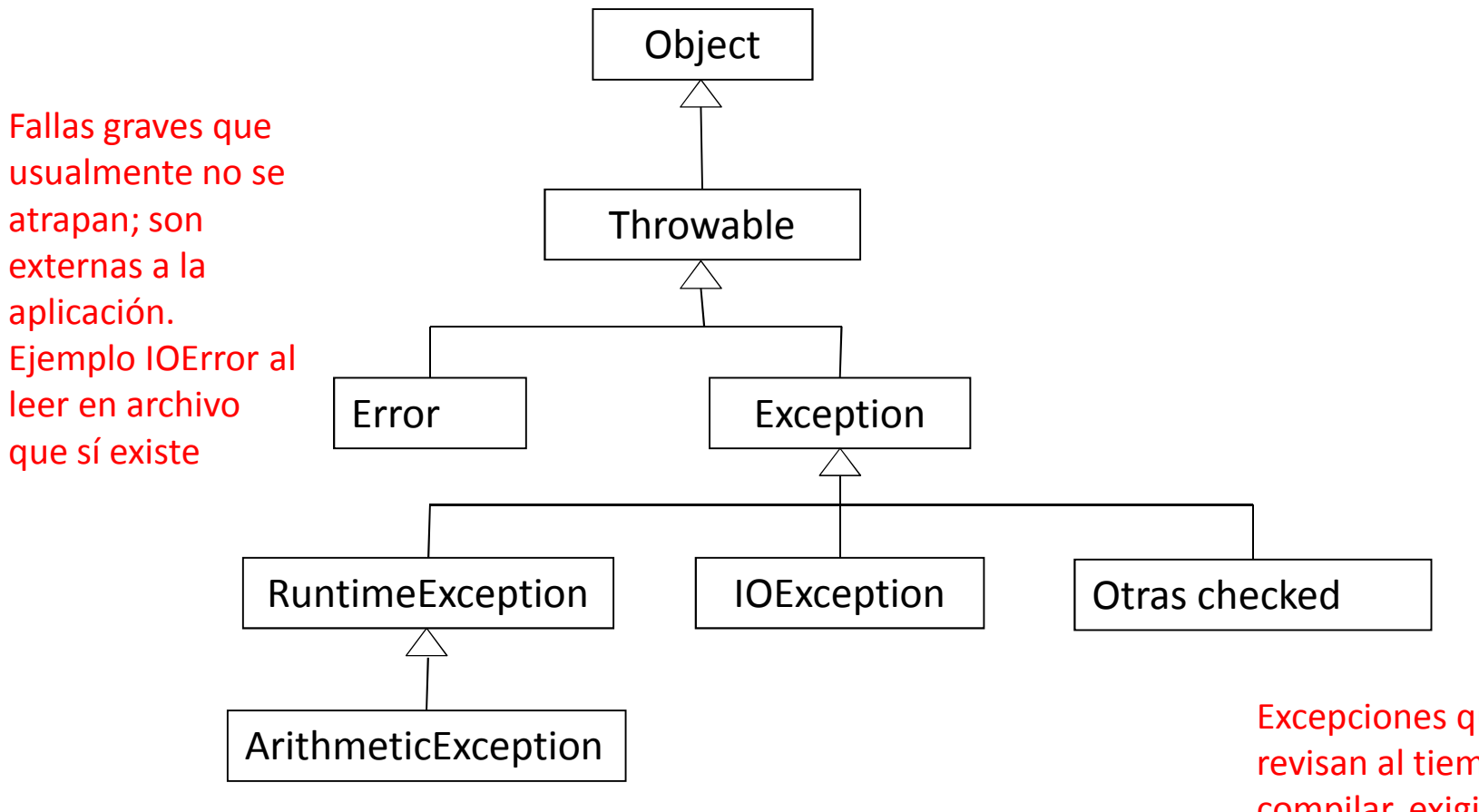

Excepciones que no se revisan al tiempo de compilar, ocurren imprevistas al correr. Ejemplos: NullPointer, IndexOutOfBounds.

Excepciones que se revisan al tiempo de compilar, exigiendo manejo; InterruptedException, etc.

## Los objetos Excepción

- Campo principal: mensaje
- Opcional: causa (es Throwable, es como excepción de excepción)
- Pueden agregarse elementos
- Métodos: getMessage, getStackTrace, printStackTrace, toString

- $\bullet$  Suponga clase Cuenta:
	- Atributos: saldo, límite diario, activa
	- Método **retira(cant)**
	- regresa cant si es menor o igual a saldo
	- Regresa 0 de otro modo
- ¿Qué pasa si …?
	- $-$  Cant =0
	- $-$  Cant  $<$  0
	- Excede límite de cajero
	- Excede límite diario
	- No está activo
	- Si es crédito y excede límite

- Solución antigua:
	- Regresa cant si es válido
	- -1 si es cero o negativo
	- -2 si sobrepasa saldo
	- -3 si rebasa límite
	- -4 si rebasa límite diario
	- -5 si no está activo
- Quien mandó el mensaje debe verificar la respuesta y tomar decisiones, que quedan integradas en el código de las situaciones normales;
- $\bullet$  Si cambian reglas de banco, debe revisarse todo, la asignación de números, las preguntas, etc.
- $\bullet$  Al manejarlo como excepción, permite ignorar problemas o atenderlos, pero siempre como algo especial, no de diario

- $\bullet$ Otra Solución antigua: enviar mensajes de error, ¿quién los leerá?
- $\bullet$  Las clases no «leen» mensajes y tiene los mismos problemas que el envío de números negativos.
- • El problema se complica si el valor de retorno es un objeto, ¿qué objeto regresará para avisar que está mal?

- • Realmente, esas situaciones no cumplen lo que espera la clase Cuenta, es decir, no cumplen con el contrato entre cliente y servidor.
- La excepción es un mecanismo más claro y flexible.

# Manejo de excepciones

Si en un método puede ocurrir una excepción:

- a. Se puede atrapar ahí (try … catch)
- b. Se puede posponer (throws XException)

La clase que llamó al método que hace el throw

- a. Puede atraparla (try … catch)
- b. Puede posponer la atención (throws XException)

Y así sucesivamente

# Ejemplo en etapas

- A continuación se presenta un ejemplo en etapas. Para una variante de un problema de cuentas bancarias, se tiene una interfaz gráfica para hacer depósitos, retiros y consultar saldo. Hay un botón INICIA que crea las cuentas 99001, con clave alfa11; 99002 con clave beta22; 99003, con clave gama33.
- La primera versión no usa excepciones y puede verse que algunos casos dan resultados confusos, al no distinguir la causa de una negativa.
- La segunda versión usa una excepción llamada ExcepciónBanco y la lanza la clase Cuenta cuando los parámetros no son aceptables. Se espera que la atrape la clase Banco. Si no lo hace se producirá una excepción en el programa.
- La tercera versión es semejante a la segunda, pero la clase Banco declina atrapar la excepción, indicándolo con la expresión "throwsExcepciónBanco". Entonces, debe atraparla la clase interfaz de usuario IUCajero.

## Ejemplo

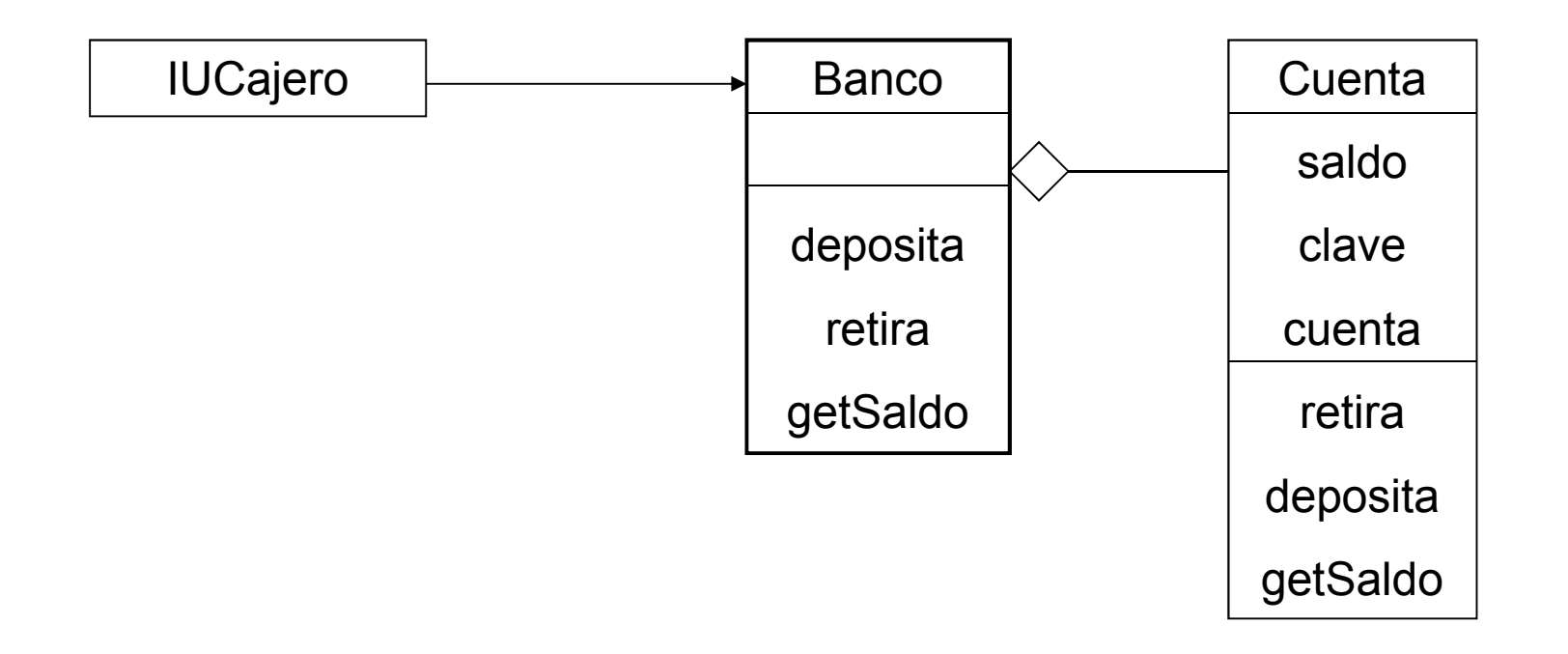

### Ventana del ejemplo.

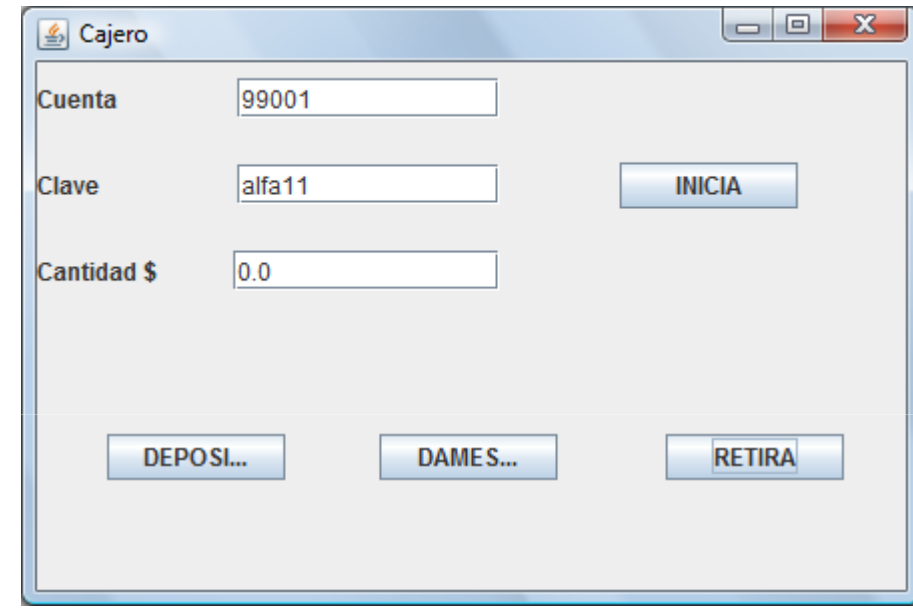

### Cuenta simple, sin excepciones

**public double** getSaldo(String cla){ // solo <u>se informa al cliente que sepa la clave</u> **if** (clave.equals(cla)) **return** saldo; **elsereturn** -9999.99;

}

```
public double retira(String cla, double kant){
         <u>//debe tener la clave para retirar</u>
         <u>//debe estar activa</u>
         <u>//debe tener saldo suficiente para retirar</u>
         double ret=0;
         if (clave.equals(cla)){
                  if (activo){
                          if (saldo >= kant){
                                   ret = kant;}}}return ret;
   }
```
## Excepción generada en Cuenta

**public double** getSaldo(String cla){

// solo <u>se informa al cliente que sepa la clave</u>

**if** (clave.equals(cla))

**return** saldo;

#### **else**

```
throw new ExcepciónBanco("clave 
equivocada");}
```

```
public double retira(String cla, double kant){
        double ret=0;
        if (clave.equals(cla)){
               if (activo){
                       if (saldo >= kant){
                              ret = kant;return ret;
                               }else throw new ExcepciónBanco("saldo 
  insuficiente");}else throw new ExcepciónBanco("cuenta 
  inactiva");}else throw new ExcepciónBanco("clave equivocada");
   }
```
## Clase Excepción

#### **public class** ExcepciónBanco **extends** RuntimeException {**public** ExcepciónBanco(String mensaje){ **super**(mensaje);}<br>}

}<br>}

# Captura de excepción en banco

```
public double getSaldo(String cta, String kla){
       double resp=0;
       int res = busca(cta);
       if (res>=0){
              CuentaE kue = listaCuentas.get(res);try{resp = kue.getSaldo(kla);}catch(ExcepciónBanco eb){JOptionPane.showMessageDialog(null, "No puedo dar saldo: "+eb.getMessage());}}return resp;
   }
```

```
public double retira(String cta, String kla, double k){
     double resp=0;
     int res = busca(cta);
     if (res>=0){
            CuentaE kue = listaCuentas.get(res);try{resp = kue.re tira(kla, k);}catch(ExcepciónBanco eb){JOptionPane.showMessageDialog(null, "No se pudo retirar: "+eb.getMessage());}}return resp;
}
```
#### Banco evade atraparla

```
public double retira(String cta, String kla, double k)throws
  ExcepciónBanco{double resp=0;
       int res = busca(cta);
       if (res>=0){
              CuentaE kue = listaCuentas.get(res);// try{
                      resp = kue.retra(kla, k);// }catch(ExcepciónBanco eb){
                      // JOptionPane.showMessageDialog(null, 
   "No <u>se pudo</u> retirar: "+eb.getMessage());
// }
       }<br>}
       return resp;
   }
```

```
public double getSaldo(String cta, String kla)throws
  ExcepciónBanco{double resp=0;
       int res = busca(cta);
       if (res>=0){
             CuentaE kue = listaCuentas.get(res);// try{
                    resp = kue.getSaldo(kla);// }catch(ExcepciónBanco eb){
                    // JOptionPane.showMessageDialog(null, 
   "No <u>puedo dar saldo</u>: "+eb.getMessage());
// }
       }return resp;
  }
```
#### La atrapa Interfaz

JButton btnNewButton = **new** JButton("DAMESaldo"); btnNewButton.addActionListener(**new** ActionListener() { **public void** actionPerformed(ActionEvent arg0) { **try**{

```
textField_2.setText(""+miBanco.getSaldo(textField.getText(), textField_1.getText()));}catch(ExcepciónBanco eb){
```

```
JOptionPane.showMessageDialog(null,"No pudo dar saldo: "+eb.getMessage());}<br>}
            }});
```
JButton btnNewButton\_1 = **new** JButton("RETIRA"); btnNewButton\_1.addActionListener(**new** ActionListener()

> **public void** actionPerformed(ActionEvent arg0) { **try**{

textField\_2.setText(""+miBanco.retira(textField.getText(), textField\_1.getText(), Double.*parseDouble*(textField\_2.getText())));}**catch**(ExcepciónBanco eb){

{

```
JOptionPane.showMessageDialog(null,"No pudo retirar: "+eb.getMessage());}}});
```